## <span id="page-0-3"></span>**Resetting Your WordPress Password On WordPress Hosting**

Your Midphase WordPress hosting account has its own username and password separate from CHI. This article will show you how to reset your WordPress password.

- [Step 1: Click on the "WordPress Hosting" tab within CHI.](#page-0-0)
- [Step 2: Click on the green tab entitled "Go to WordPress Admin Area".](#page-0-1)
- [Step 3: Click on the "Lost your password?" link.](#page-0-2)
- [Step 4: Enter the email associated with your Midphase WordPress account.](#page-1-0)
- [Step 5: Check for an email from WordPress within your email account.](#page-1-1)
- [Step 6: Enter your new password and click "Reset Password". Be sure that your password meets the safety criteria in terms of length](#page-1-2)  [and variation of characters.](#page-1-2)

[Related articles](#page-2-0)

**Step 1: Click on the "WordPress Hosting" tab within CHI.**

<span id="page-0-0"></span>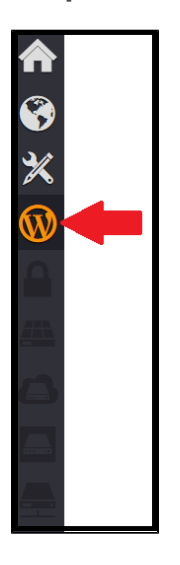

**Step 2: Click on the green tab entitled "Go to WordPress Admin Area".**

<span id="page-0-1"></span>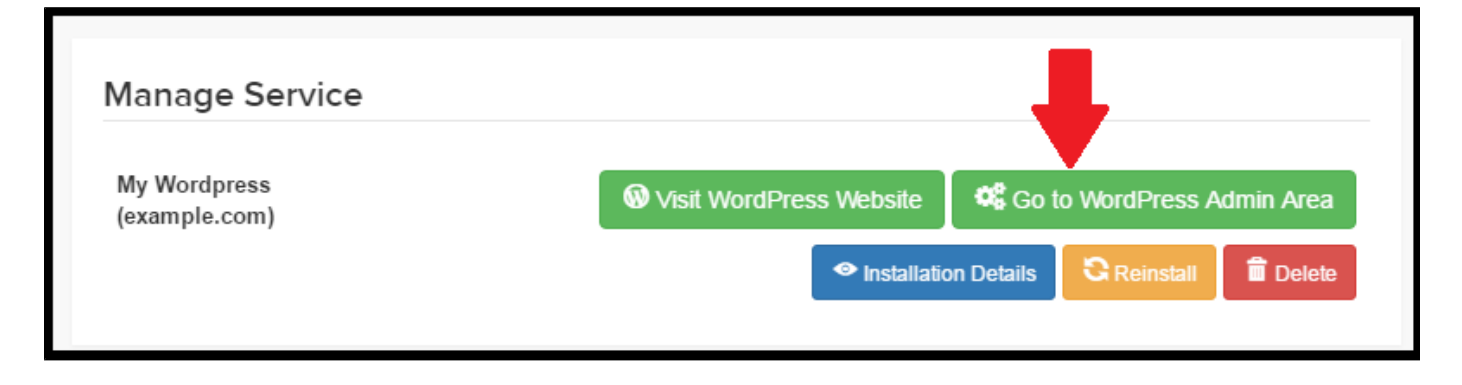

<span id="page-0-2"></span>**Step 3: Click on the "Lost your password?" link.**

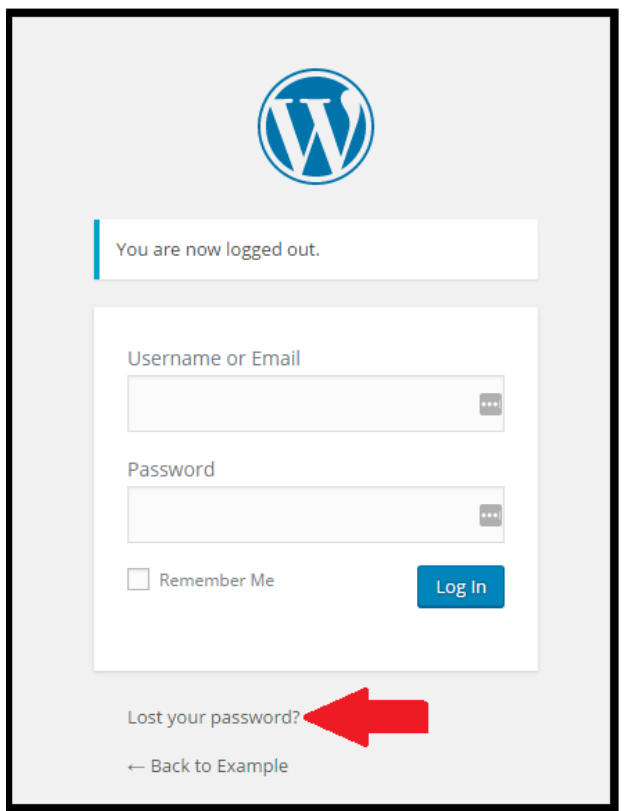

## <span id="page-1-0"></span>**Step 4: Enter the email associated with your Midphase WordPress account.**

Usually this is the email you use to log into your CHI account unless you have previously changed it.

## <span id="page-1-1"></span>**Step 5: Check for an email from WordPress within your email account.**

You will receive an email from Yourwebsite@wordpress.com. Click the link found within the body of the email.

This email should arrive within a few minutes. If it does not appear in your inbox, check your spam or junk folder.

<span id="page-1-2"></span>**Step 6: Enter your new password and click "Reset Password". Be sure that your password meets the safety criteria in terms of length and variation of characters.**

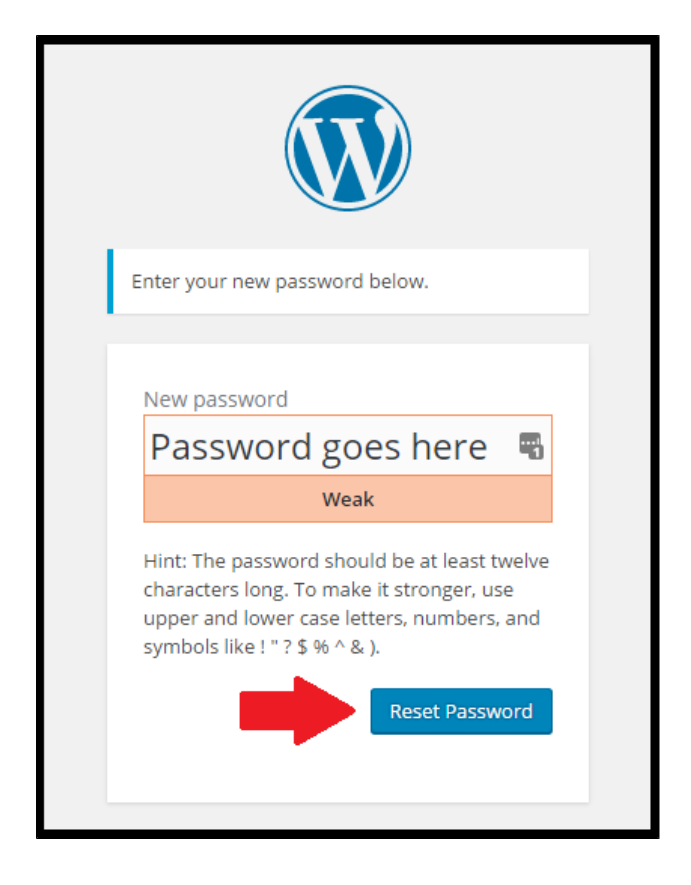

Changing this password will not affect your CHI login credentials. For additional help resetting your CHI password please see our [Midph](https://www.midphase.com/knowledgebase/) [ase knowledge base](https://www.midphase.com/knowledgebase/) or [contact technical support](https://www.midphase.com/support/).

## <span id="page-2-0"></span>**Related articles**

Page: [What Is WordPress](https://www.midphase.com/knowledgebase/display/MID/What+Is+WordPress) Page: [Resetting Your WordPress Password On WordPress Hosting](#page-0-3) Page: [Resetting Your WordPress Password](https://www.midphase.com/knowledgebase/display/MID/Resetting+Your+WordPress+Password) Page: [How To Fix My WordPress Installation](https://www.midphase.com/knowledgebase/display/MID/How+To+Fix+My+WordPress+Installation) Page: [How To Resolve Compromised WordPress Resources](https://www.midphase.com/knowledgebase/display/MID/How+To+Resolve+Compromised+WordPress+Resources)